Programming Methodology

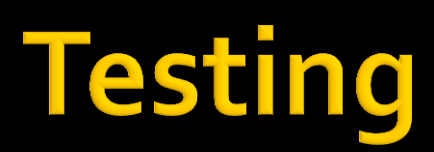

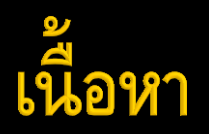

- **Assertion**
- Testing คืออะไร
- **Test-Driven Development (TDD)**
- JUnit
- **JUnit Testing in Eclipse**

#### assert

- assertion เงื่อนไขที่ต้องเป็นจริง ณ จุดใดจุดหนึ่ง<br>ของโปรแกรม  $\overline{\mathbf{S}}$  $\overline{\mathbf{S}}$
- เม ื ่อเง ื ่อนไขเป็ นเท ็ จ (false) จะเรียกว่า assertion น ั ้ น "fail"

```
assert Expression, ;
assert Expression<sub>1</sub> : Expression, ;
เมื่อ "fail" จะ throw AssertionError
   (1) ไม่มีรายละเอียด
   (2) แสดงรายละเอียดตาม Expression<sub>2</sub>
```
#### การใช้ assert (1)

#### **Internal Invariants**

if (i % 3 == 0) { ... } else if (i % 3 == 1) { ... } else {  **// We know (i % 3 == 2)** ... }

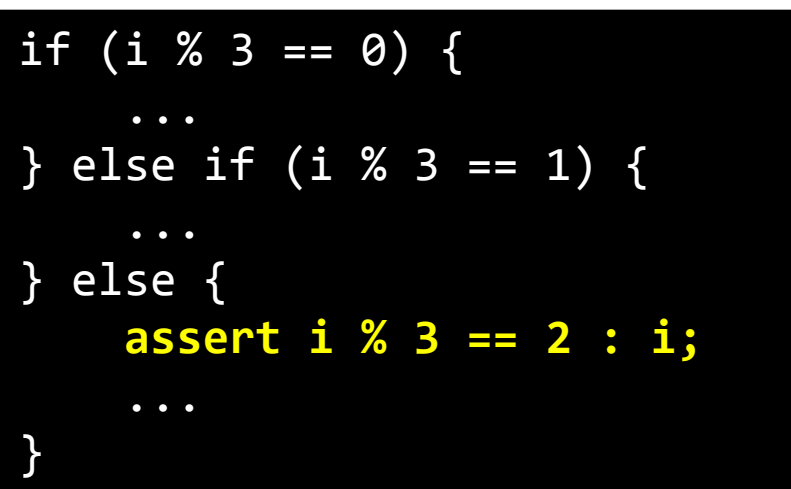

## การใช้ **assert (2)**

■ Control-Flow Invariants ใชใ้ นจด ท ี ่คาดวา จะไปไม ถ ึ ง (will not be  $\overline{\mathbf{S}}$ ่ reached)

```
public void foo() {
\mathcal{L}for (\ldots) {
       if (...) 
           return; 
 } 
    // Execution should never reach this point!!!
}
public void foo() { 
    for (...) { 
       if (...) 
           return; 
 } 
    assert false; // Execution should never reach this point!
}
```
# การใช้ assert (3/1)

**Preconditions/postconditions** ■ public จะไม่ใช้ assert แต่ให้ใช้ exception .<br>(เดี๋ยวได้เรียน)

```
/** 
 Sets the refresh rate. *
* @param rate refresh rate, in frames per second. 
* @throws IllegalArgumentException if rate <= 0 or 
 rate > MAX REFRESH RATE.
* ,
public void setRefreshRate(int rate) { 
     // Enforce specified precondition in public method
    if (rate \langle = 0 \mid \cdot \rangle rate > MAX REFRESH RATE)
         throw new IllegalArgumentException("Illegal rate: " + rate); 
     setRefreshInterval(1000/rate); 
}
```
## การใช้ **assert (3/2)**

**Preconditions/postcondition** ■ private จะใช้ assert เพื่อตรวจสอบ

```
/** 
 Sets the refresh interval (which must correspond to a
 legal frame rate).
* 
 @param interval refresh interval in milliseconds.
*/ 
private void setRefreshInterval(int interval) { 
    // Confirm adherence to precondition in nonpublic method
  assert interval > 0 &&
           interval <= 1000/MAX_REFRESH_RATE : interval; 
 ... 
    // Set the refresh interval 
}
```
#### **Assertion**

#### ■ อย่าใช้ assert เพื่อ

- ตรวจสอบ argument ของ public method
- ทำงานในคำสั่งที่โปรแกรมต้องทำ **--**
	- assert name.remove(null); // assert can be disabled. แก้เป็น
	- boolean nullsRemoved = name.remove(null);
	- **Example 3 assert nulls Removed;**

#### เพราะเรา disable assertion ได้

## **Enabling and Disabling Assertions (1)**

- By default, assertions are disabled at runtime.
- To enable, use the -enableassertions, or -ea, switch.
- To disable, use the -disableassertions, or -da, switch.
- no arguments Enables or disables assertions in all classes except system classes.

## **Enabling and Disabling Assertions (2)**

- packageName... Enables or disables assertions in the named package and any subpackages.
- **...** Enables or disables assertions in the unnamed package in the current working directory.
- **Example 1** ClassName Enables or disables assertions in the named class
- ตัวอย่าง runs a program, *BatTutor*, with assertions enabled in only package com.wombat.fruitbat and its subpackages:
	- java -ea:com.wombat.fruitbat... BatTutor

## **Enabling Assertion in Eclipse**

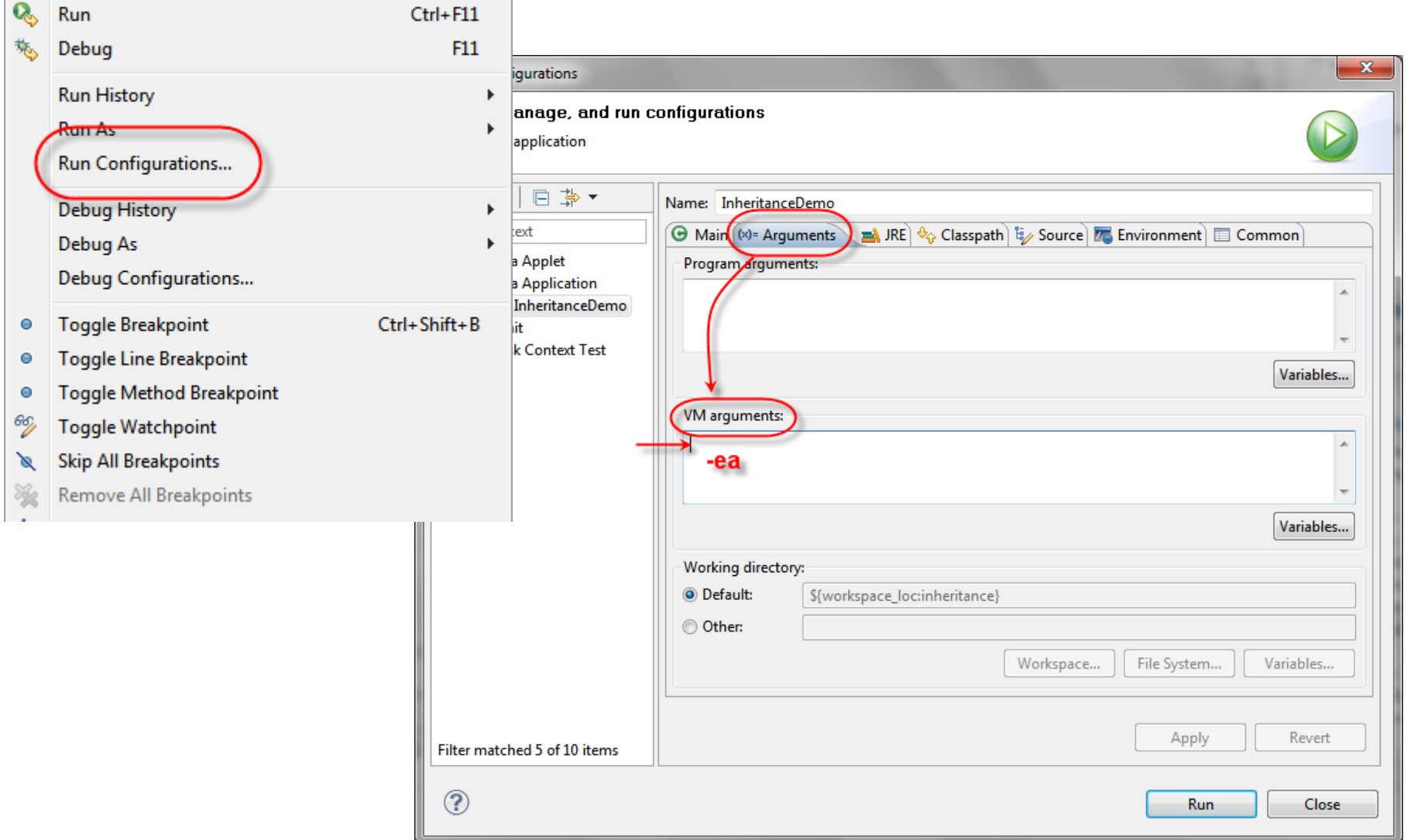

### Testing คืออะไร?

- กระบวนการในการเปรียบเทียบระหว่าง "ผลที่ได้" กับ "สิ ่งท ี ่ควรจะเป็ น"
- จาก IEEE Standard 610.12-1990, "IEEE Standard Glossary of Software Engineering Terminology"
	- "The process of operating a system or component under specified conditions, observing or recording the results, and making an evaluation of some aspect of the system or component."

# **Testing**

#### Engineer ทำอะไรจะต้อง

- มีการวางแผน
- ท าการออกแบบ
- ตามมาตรฐาน
- ลงมือทำ และ
- มีแผนทดสอบ
- ประโยชน์
	- รับประกันความถูกต้อง
	- เข้าใจปัญหา

Programming Methodology Testing 13

#### **Test cases** (กรณีทดสอบ)

- ต้องคิดให้ดีๆ
- Inputs คืออะไร มีอะไรบ้าง
- Outputs ท ี ่คาดหวง ั ของ input แต่ละตัว
- **Order of execution** 
	- **Cascading test cases**
	- independent test cases

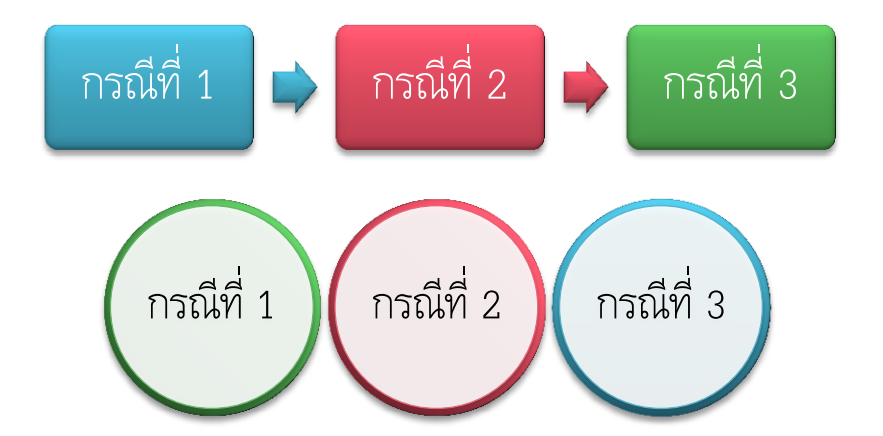

#### ระดับของการทดสอบ

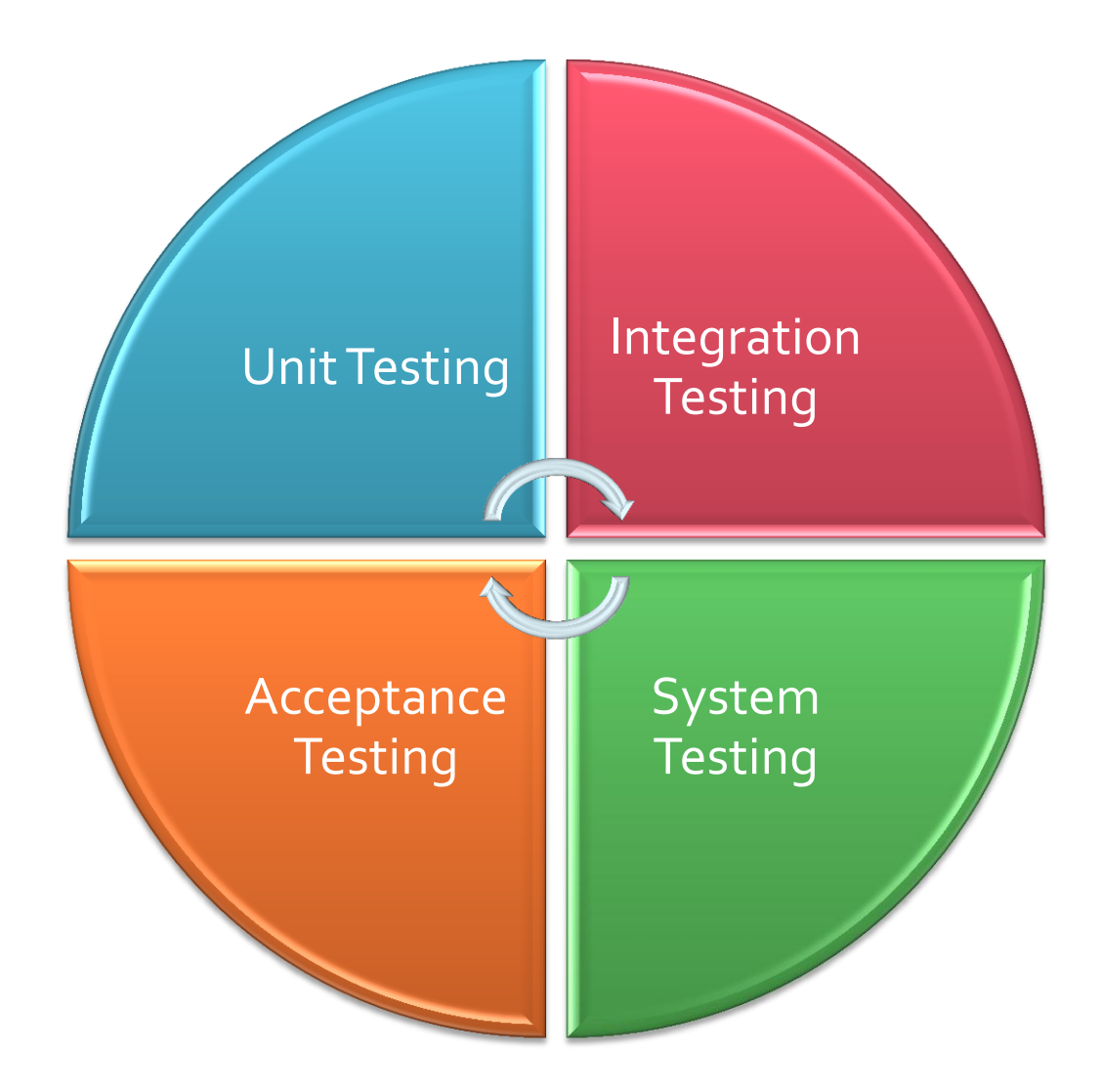

# **Unit Testing**

- ทดสอบหน่วยที่เล็กที่สุดของ โปรแกรม
	- $\bullet$  C++, Java  $\rightarrow$  คลาส
	- $C \rightarrow$  function
- ทำไปพร้อมกับการพัฒนาโดย ผู้พัฒนา
- เพ ื ่อความมั ่นใจในโปรแกรม
- ต้องผ่าน 100%

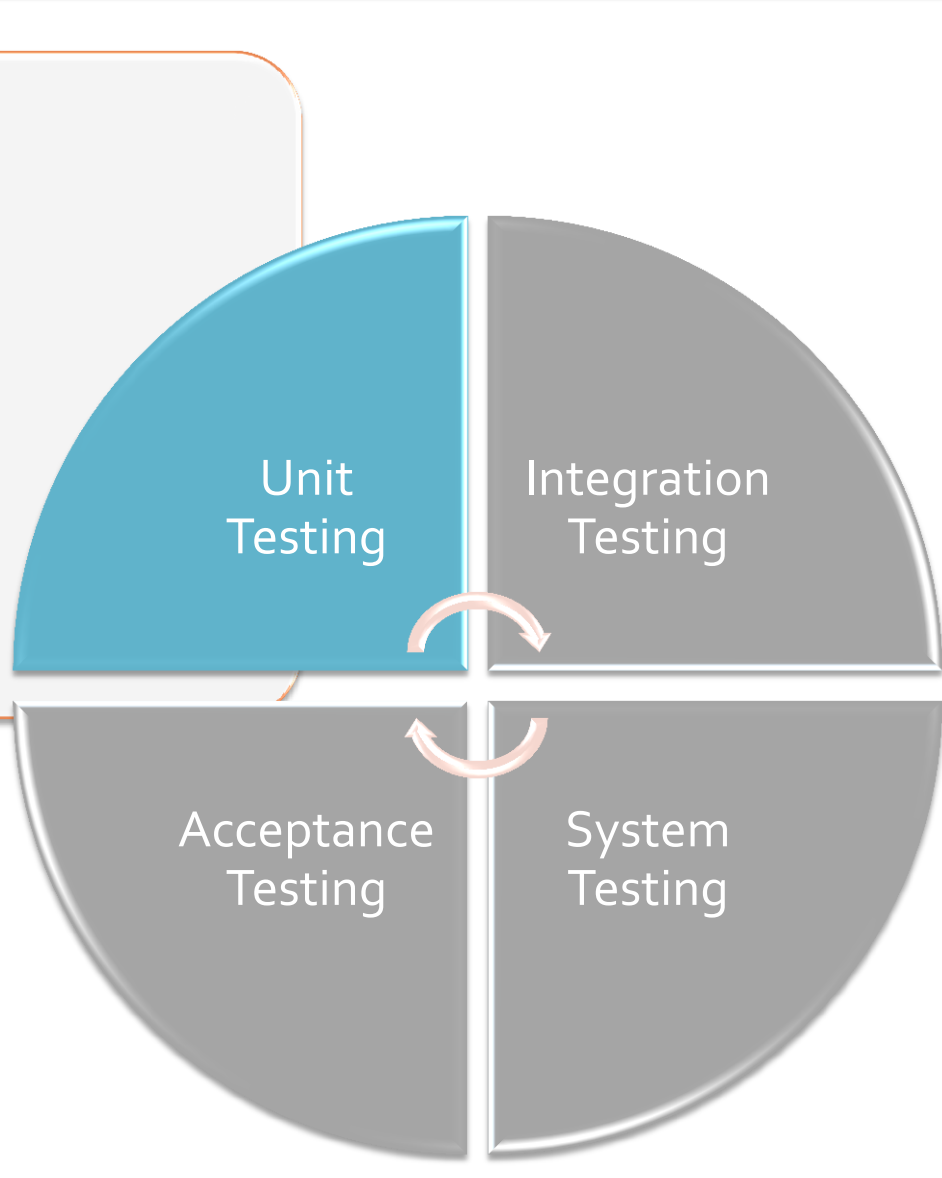

#### มีการทดสอบแบบไหนบ้าง?

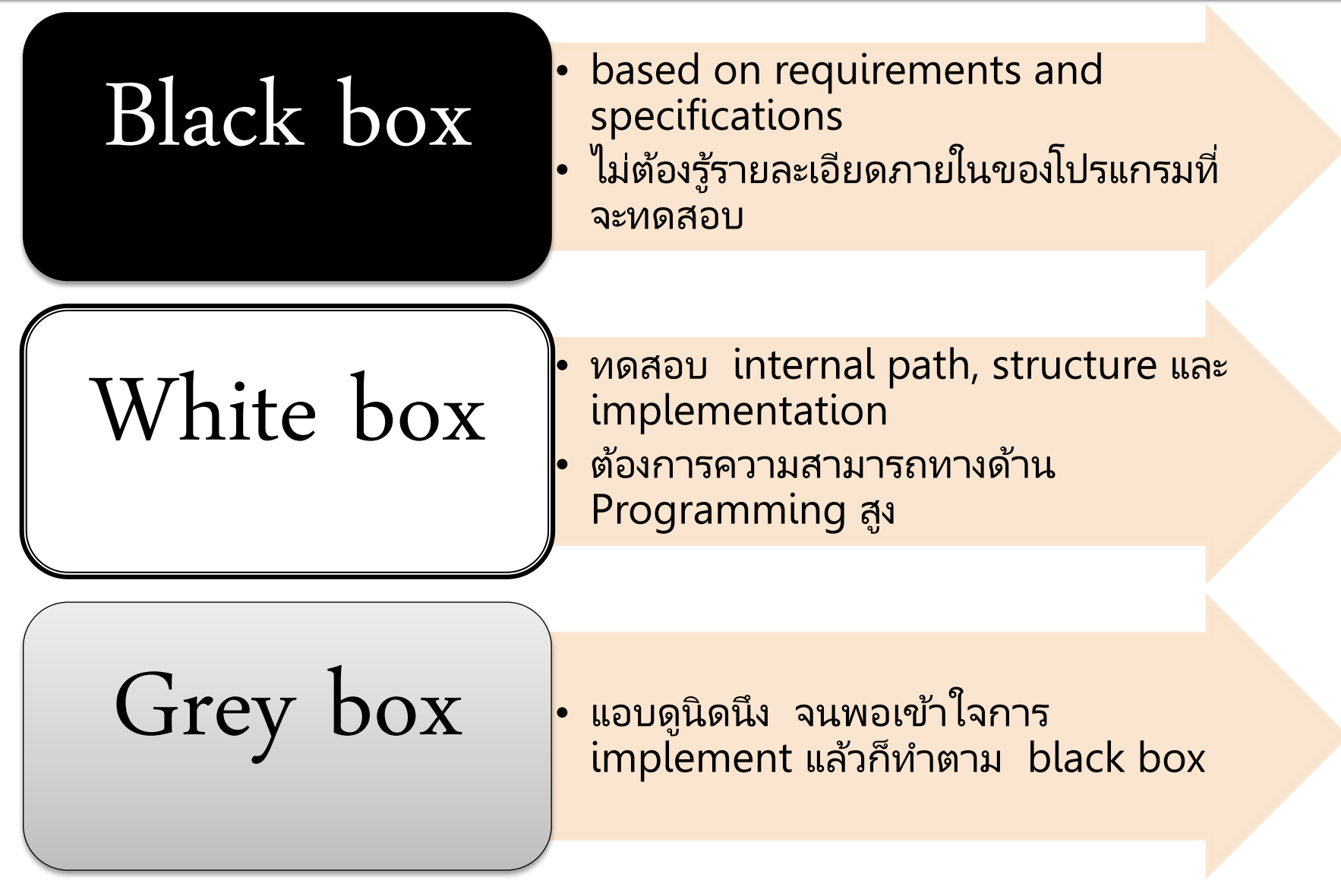

#### โปรแกรมตัดเกรด

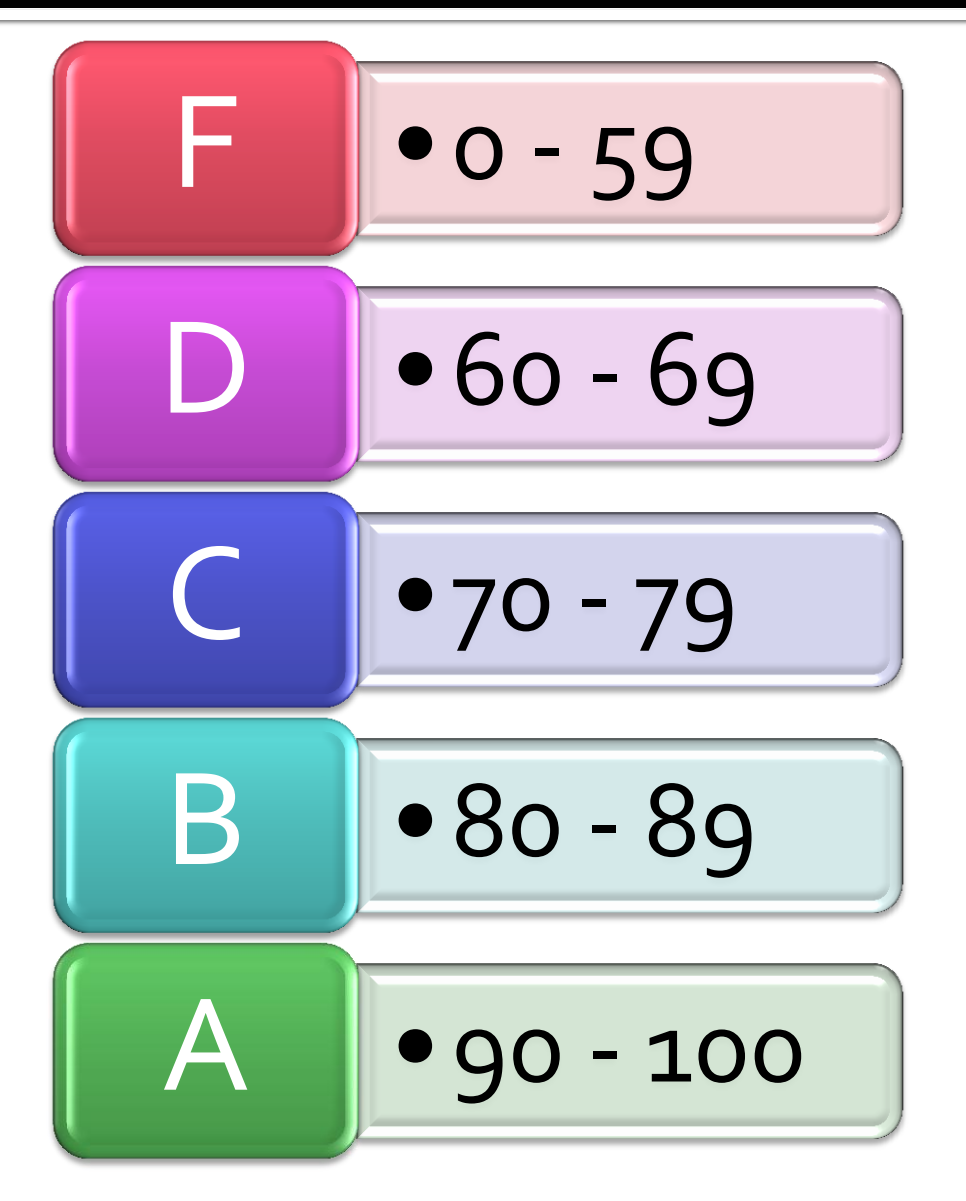

 จะต้องทดสอบอะไรบ้าง? ต้องทดสอบคะแนนไหน บ้าง?

## Test Cases มีกี่แบบ?

- **Positive test case** 
	- Valid input  $\rightarrow$  valid result
	- Functionality test
- **Negative test case** 
	- **Invalid input/condition**
	- Robustness test

#### n จำนวน negative อาจจะมากกว่า positive

# **Identifying Test Cases**

- **Boundary Value** Analysis
- **Equivalence** Partitioning/Class
- มีอีกหลายวิธี (แต่ไม่สอน) เช่น
	- **I**logic coverage
	- all-pair testing
	- cause-effect
	- state transition
	- ฯลฯ
- ทดสอบท ั ้ งหมด ทา ไม ่ไหว
- เปลืองแรง เวลา เงิน และ ทรัพยากรอื่นๆ

#### **Boundary Value Analysis**

- boundary condition
	- อยู่ตรงขอบเขตพอดี
	- อยู่สูงกว่าขอบเขต 1 จุด
	- อยู่ต่ำกว่าขอบเขต 1 จุด
- ของ input และ output ของ equivalence class

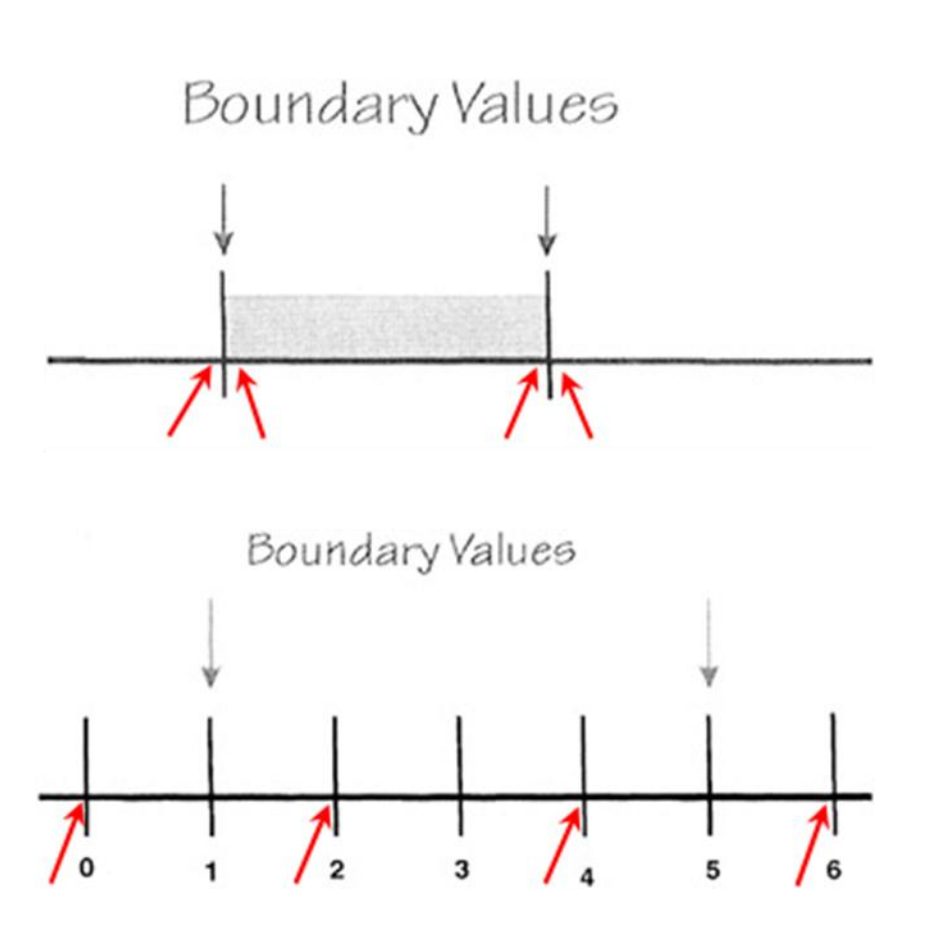

#### แบบฝึกหัด ๑

- ปรับจุดแบ่ง equivalence class
- หา boundary value ของทั้งหมด

- 1, 0, 1, 58, 59, 60, 59, 60, 61, 68, 69, 70, 69, 70, 71, 78, 79, 80, 79, 80, 81, 88, 89, 90 , 89, 90, 91, 99, 100, 101

Programming Methodology Testing <sup>25</sup> -1, 69, 79, 89, <sup>F</sup> • 0 - 59 D • 60 - 69 C • 70 - 79 B • 80 - 89 A • 90 - 100

# **Equivalence Partitioning (1)**

- ลดจำนวนกรณีทดสอบลง โดยยังครอบคลุมทั้งหมด **-** $\frac{1}{2}$ 
	- $\blacksquare$  แบ่งเป็น partition/class หรือ กลุ่ม
	- แต่ละกลุ่มทดสอบสิ่งเดียวกัน <u>in the contract of the contract of the contract of the contract of the contract of the contract of the contract of the contract of the contract of the contract of the contract of the contract of the contract of the contra</u> ่  $\frac{1}{2}$
	- ถ้ามีกรณีทดสอบไหนเจอ bug กรณีอื่นในกลุ่มเดียวกัน ่  $\frac{1}{2}$ ก็จะเจอเหมือนกัน
	- ถา ้ไม เจอ กรณ ี อ ื ่นก ็ จะไม เจอ

# **Equivalence Partitioning (2)**

- จะทดสอบกรณีไหนบ้าง
	- เฉพาะ valid input หรือ
	- ทั ้ง valid และ invalid input
- **Design by contract** 
	- preconditions/postconditio ns
	- ทดสอบเฉพาะ valid input
	- ต.ย. มี 5 ส่วน
- **Defensive design** 
	- ทดสอบหมด
	- ต.ย. มี 5 + 1 ส่วน

invalid input อาจจะแบ่งเป็น equivalence partition ย่อยๆ ได้อีก

F • 0 - 59 D • 60 - 69 C • 70 - 79 B • 80 - 89 A • 90 - 100

## การหา equivalence partition (1)

- ี แตกต่างกันตามชนิดของ input (สำหรับ defensive Valid design)
- **Continuous range** 
	- 1 valid + 2 invalids (below/above)

- **discrete values within a range** 
	- 1 valid + 2 invalids

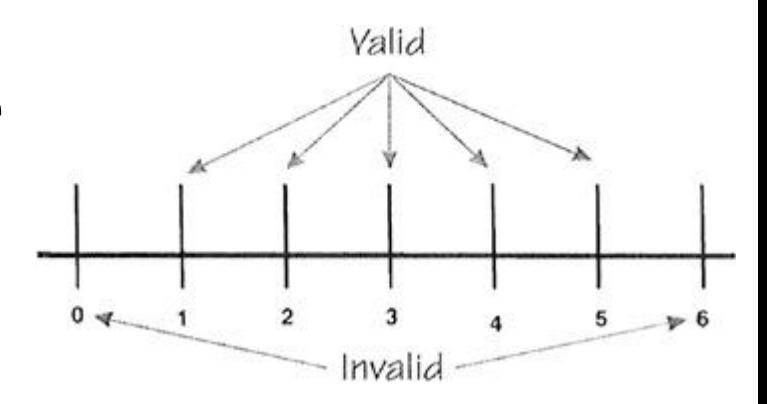

Invalid

## การหา equivalence partition (2)

- แตกต่างกันตามชนิดของ input (สำหรับ defensive design)
- set of input value
	- $\blacksquare$  1 valid + 1 invalid

- **F** "must be" situation
	- e.g. "first character must be a letter"
	- $\blacksquare$  1 valid + 1 invalid

#### แบบฝึกหัด ๒

- หา equivalence partition/class ของ
	- combineRank(Card a) เป็นการรวมค่า rank เข้ากับ ี่ใพ่อีกใบ โดยให้มีค่ารวมไม่เกิน 21 (เมธอดนี้รีเทิร์น int) ตัว rank ที่เป็นอักษร ถือว่ามีค่าเท่ากับสิบ ยกเว้น ่ ่ ่ A ท ี ่ม ี คา ่ เท่ากับ 11 ก็ได้ หรือ 1 ก็ได้
		- ตัวอย่างเช่น แต่ละใบเป็นตัวเลข (this เป็นตัวเลข และ a เป็น ตัวเลข)
		- ลองหา equivalence class ท ี เหล ื อ

## **JUnit Testing Framework**

- เป็นเครื่องมือที่ใช้ช่วยในการทำ unit test สำหรับ ่ ภาษา Java
- open source [\(www.junit.org](http://www.junit.org/))
- $\blacksquare$  Framework มาตรฐานสำหรับการทำ unit test ้สำหรับภาษา Java
- $\blacksquare$  ทำการทดสอบแบบ black box

# ใช้ JUnit อย่างไร? (1)

- สร้างุคลาสที่จะเป็นตัวทดสอบ
- ภายในคลาสจะประกอบด้วยเมท็อดต่างๆ มากมาย
- แต่ละเมท็อดก็จะทำการทดสอบ 1 กรณีตามที่ได้หาจาก boundary value หรือ equivalent class ต ั ้ งชื อ่ ใหส้ื ่อความหมาย
- เติม @Test หนา ้ชื อ่ เมท ็ อด แตต อ ้ งม ี import ่ org.junit.Test ที่ต้นไฟล์
- ถ้าเป็น cascading test ก็มี test method ที่เรียก test ย่อยตามลำดับ
- ถ้าเป็น independent test ก็เขียน 1 test method สำหรับ 1 test case

# ใช้ JUnit อย่างไร? (2)

- เมื่อต้องการทดสอบค่าต่างๆ ก็จะใช้ เมท็อด **่** ่ assertXXXX( ... ) ทำการทดสอบ
- เติม import org.junit.Assert.\*; ที่ต้นไฟล์ จะได้ ์<br>ไม่ต้องพิมพ์ชื่อยาว
- แต่ละ assert จะมีเงื่อนไขที่จะเป็นจริงแตกต่างกัน ่ ออกไป
- ถ้าไม่ผ่าน จะเกิด AssertionError

assertEquals assertFalse assertNotNull assertNotSame assertNull assertSame assertTrue fail

# ใช้ JUnit อย่างไร? (3)

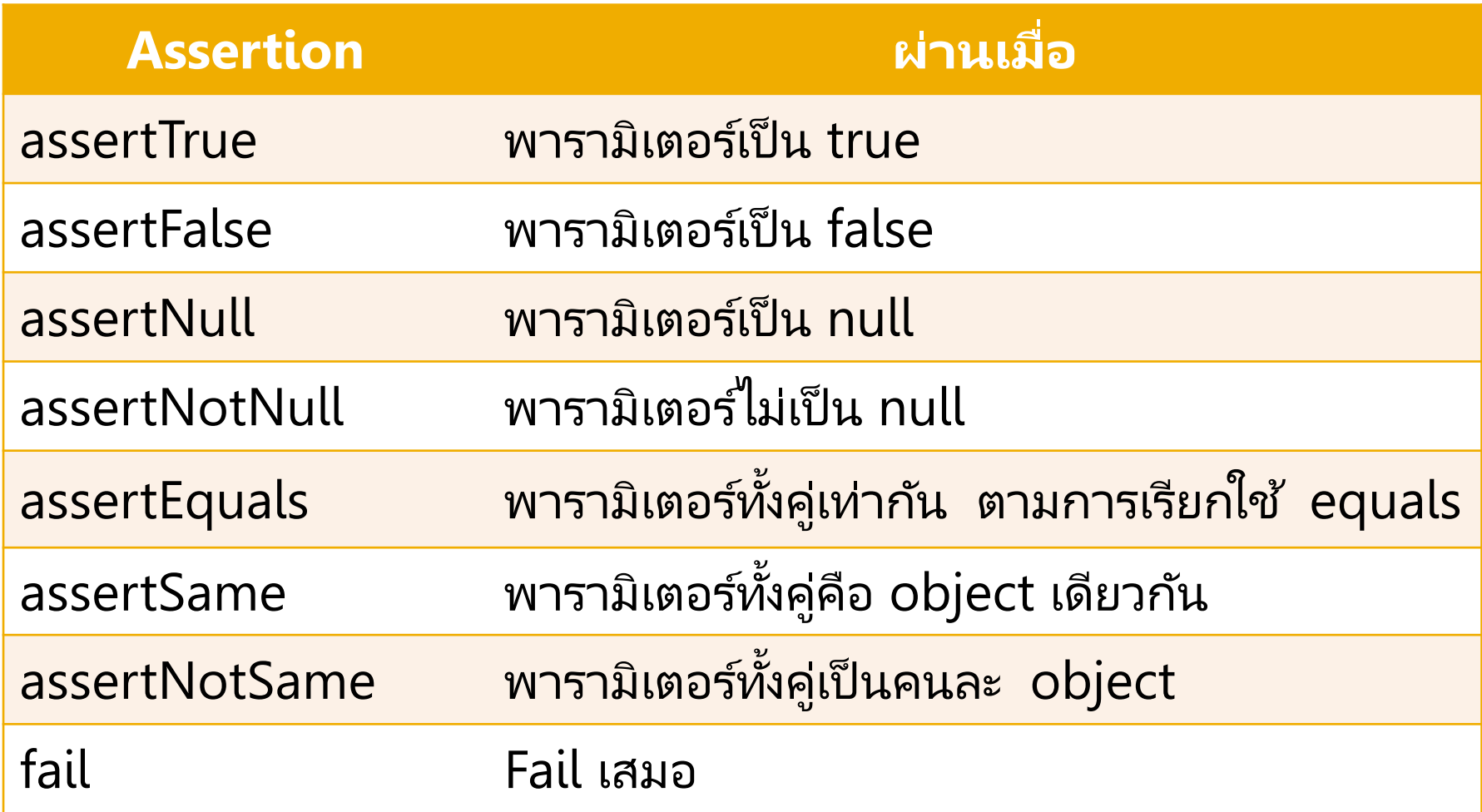

# ใช้ JUnit อย่างไร? (4)

- เมื่อต้องการทดสอบว่ามี exception ที่คาดหวัง ่ เก ิ ดข ึ น ้ หร ื อไม
- ตอนเพิ่ม @Test ให้เพิ่มรายละเอียดดังนี้
- @Test (expected=YourExpectedException.class)
- **-** ตอนนี้ยังไม่อธิบาย เอาไว้ตอนเรียน exception

# **Java Unit Testing in Eclipse**

- Setup JUnit โดยการ add JUnit library ใน Java Build Path ของโปรเจ็ค
- Demo คลาส Grade.java
- Card.java
	- combineRank(Card a)

## **References**

- [http://www.ibm.com/developerworks/java/library/j](http://www.ibm.com/developerworks/java/library/j-junit4/index.html)[junit4/index.html](http://www.ibm.com/developerworks/java/library/j-junit4/index.html) [Access July 5, 2011].
- **Johannes Link and Peter Frohlick, Unit Testing in Java: How** tests Drive the Code, Morgan Kaufmann Publishers, 2003.
- Russell Gold, Thomas Hammell and Tom Snyder, Test Driven Development: A J2EE Example, Apress, 2005.
- **Lee Copeland, A Practitioner's Guide to Software Test Design,** Artech House, 2004.
- JavaTM 2 SDK, Standard Edition Documentation Version 1.4.2, Programming With Assertions, Available: <http://java.sun.com/j2se/1.4.2/docs/guide/lang/assert.html> [Access July 23, 2008].
- [http://pmd.sourceforge.net/rules/junit.html#UseAssertEqualsI](http://pmd.sourceforge.net/rules/junit.html) [nsteadOfAssertTrue](http://pmd.sourceforge.net/rules/junit.html) [Access July 5, 2011].
- <http://junit.sourceforge.net/doc/cookbook/cookbook.htm> [Access July 5, 2011].